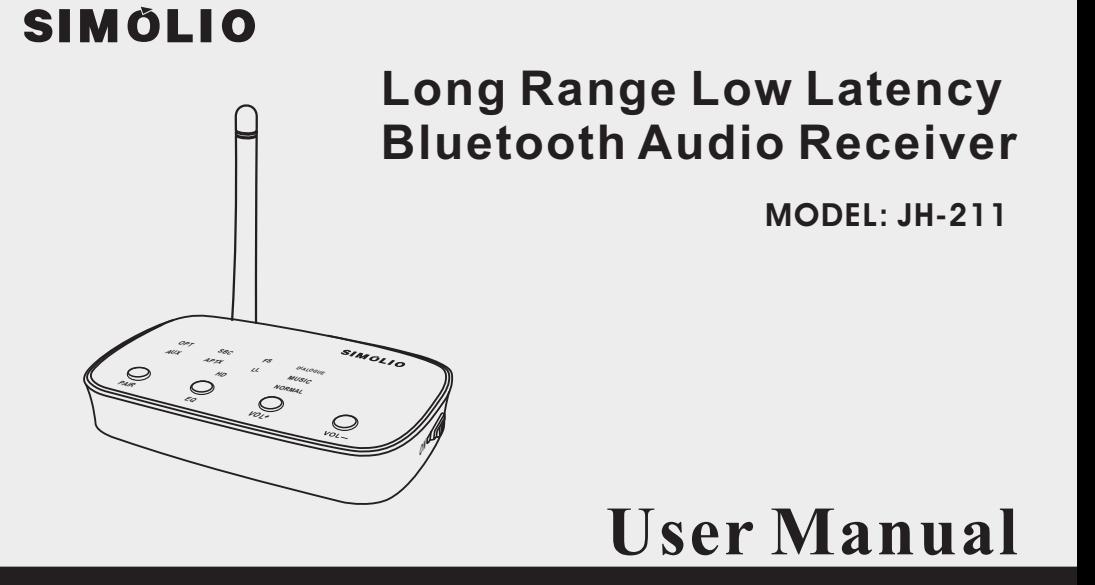

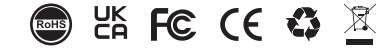

Support Email: **support@simolio.com** (NA/AU) **support\_uk@simolio.com** (UK)

Support Email: **support@simolio.com** (NA/AU) **support\_uk@simolio.com** (UK)

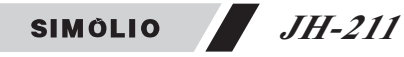

Thank you for purchasing SIMOLIO JH-211 Bluetooth receiver. Please read this manual carefully before setup and keep it safe for future reference. For any questions, please contact SIMOLIO customer service at:

**support@simolio.com** (NA/AU) **support\_uk@simolio.com** (UK) Response Time: 2-24h, excl. Holidays

AptX@ Low Latency and aptX@ HD

To take full advantage of the aptX Low Latency and/or aptX HD codec, the paired devices must support the aptX Low Latency and/or aptX HD codec as well. If the paired devices support only standard aptX or SBC, Simolio Bluetooth receiver would default to aptX or SBC codecs. Audio delay with different paired devices:

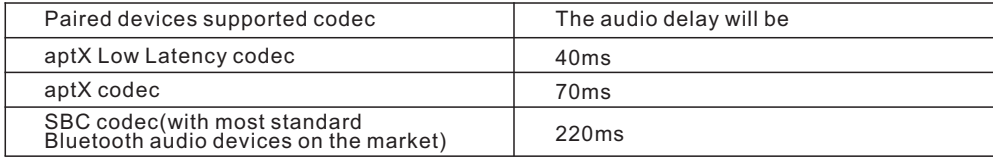

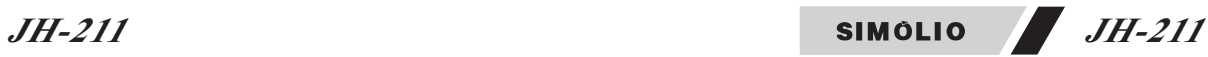

### **Table of Contents**

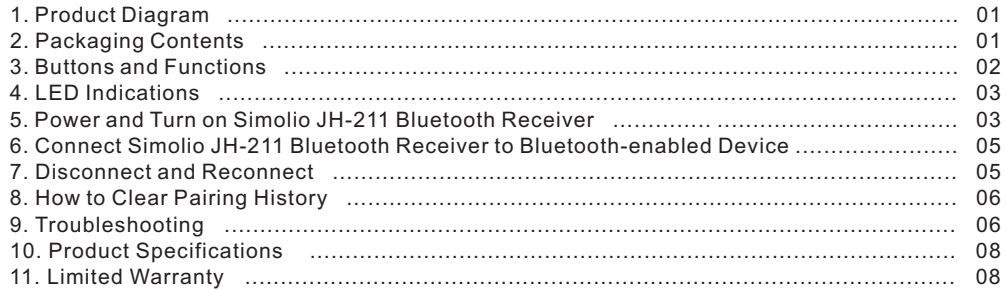

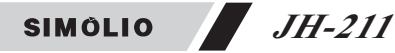

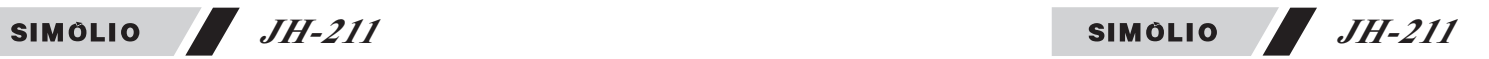

### **3. Buttons and Functions**

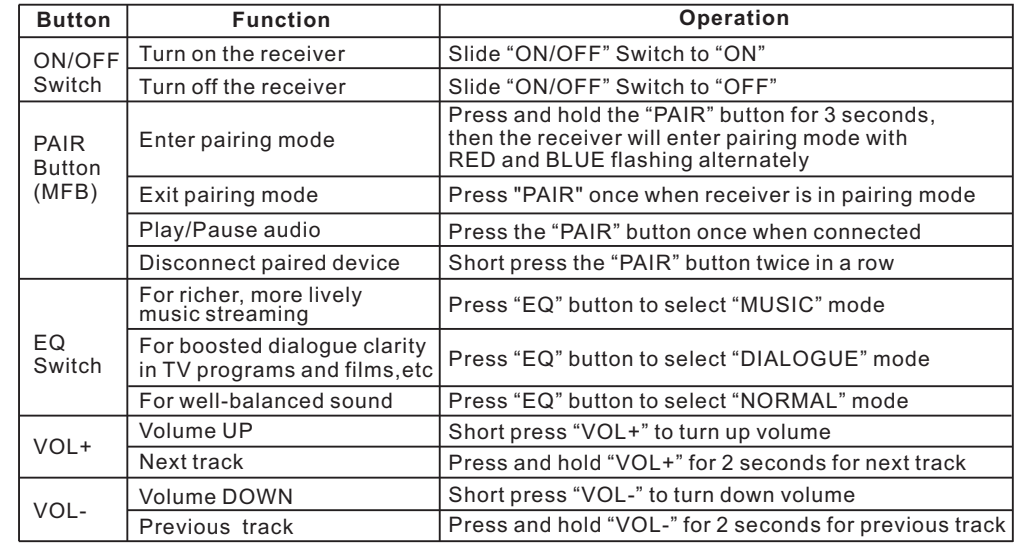

## **1. Product Diagram**

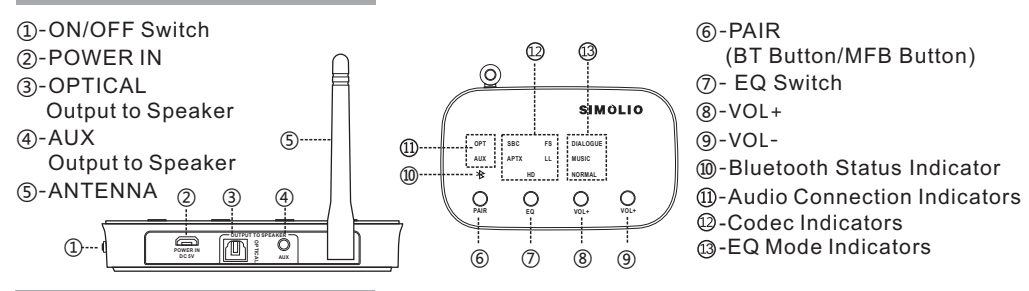

# **2. Packaging Contents**

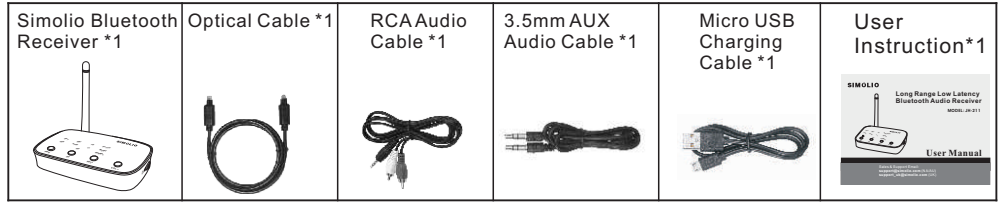

(BT Button/MFB Button)

-EQ Mode Indicators 3

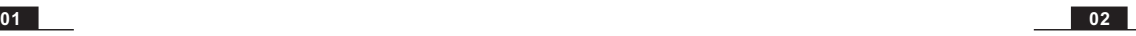

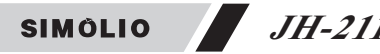

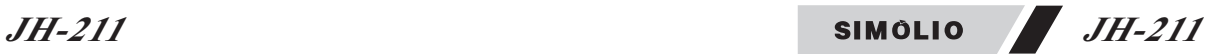

### **4. LED Indications**

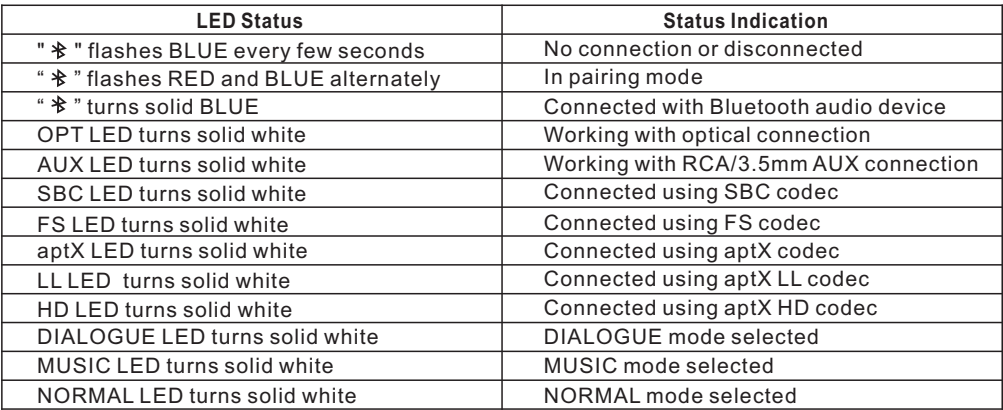

### **5. Power and Turn on Simolio JH-211 Bluetooth Receiver**

**Step 1:** Connect Simolio JH-211 Bluetooth receiver to a power source using the supplied USB cable.(Ref. Fig1)

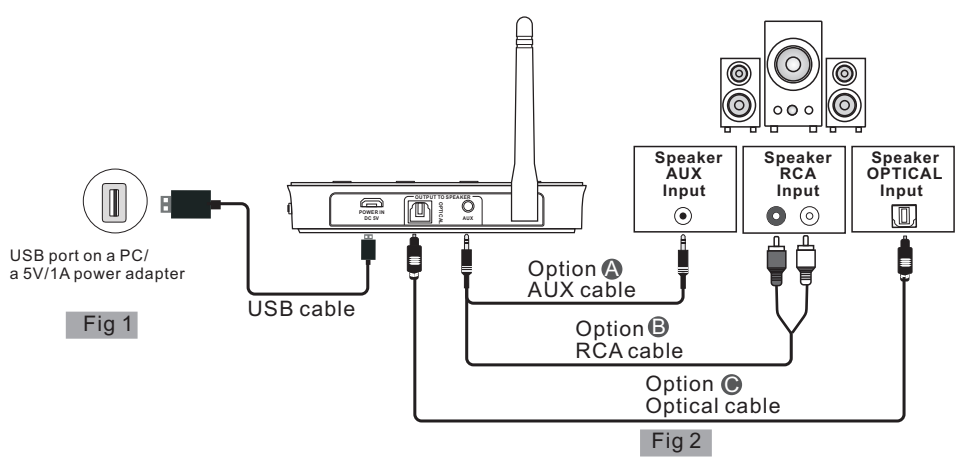

**Step 2**: Connect your speaker to Simolio JH-211 Bluetooth receiver using one of the three audio cables provided (optical/RCA/3.5mm AUX). (Ref. Fig 2)

**Step 3**: Switch the "ON/OFF" switch to "ON" position. You will hear "Power on" from your speaker. **Please note**: The receiver will automatically power off if there is no connection for 10 minutes. To use it again, switch the receiver off first, and then on again.

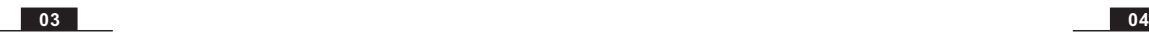

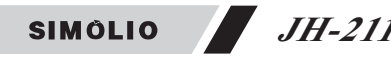

### **6. Connect Simolio JH-211 Bluetooth Receiver to Bluetooth-enabled Device**

**Step 1**: Activate Bluetooth on your phone, PC, Tablet, etc. The following paths are popular: (Ref. Fig 3) iPhone: Settings>Bluetooth>Bluetooth: On; Andriod: Settings>Bluetooth: On>Scan for devices (Operation may vary slightly across devices. For more details, please refer to your device's user manual) **Step 2**: Select "Joan C" from the available devices on your phone, PC, Tablet, etc. (You may confirm the pairing status on your phone)

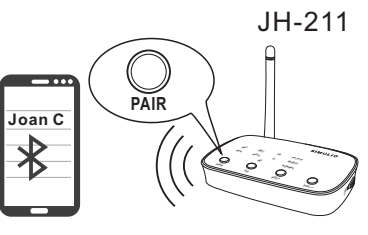

**Step 3**: Once successfully paired, you will hear "Connected". The Bluetooth indicator will turn solid blue.

# Fig 3

### **7. Disconnect and Reconnect**

- **Disconnect** To disconnect, you may either turn off Simolio Bluetooth receiver, or the Bluetooth on the transmitting device like cell phone, PC, etc…
- **Reconnect** Turn it on again, and Simolio will automatically reconnect with last paired device. If not, please reboot the Simolio receiver.
- *To connect Simolio to a second transmitting device* like phone, PC, iPad, etc, re-enter the Simolio into pairing mode by pressing and holding the "PAIR" button for 5 seconds until the RED and BLUE LED flashing alternately quickly.

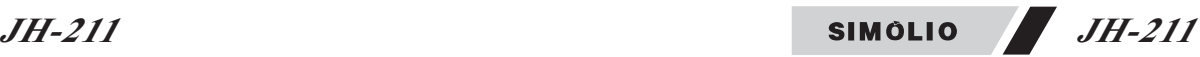

### **8. How to Clear Pairing History**

To clear the pairing history of Simolio JH-211 Bluetooth receiver, please first disconnect your phone, PC, Tablet, etc. Then long press and hold the "PAIR" and "EQ" button simultaneously for 10 seconds until the Bluetooth indicator flashed out BLUE and RED alternatively with two beeps. After the pairing history is cleared, the receiver will automatically go into pairing status.

## **9. Troubleshooting**

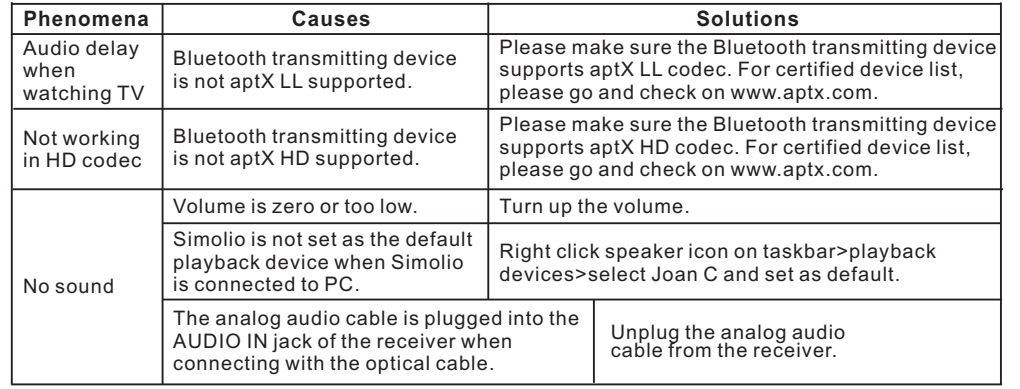

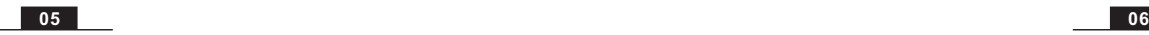

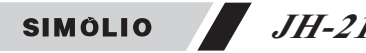

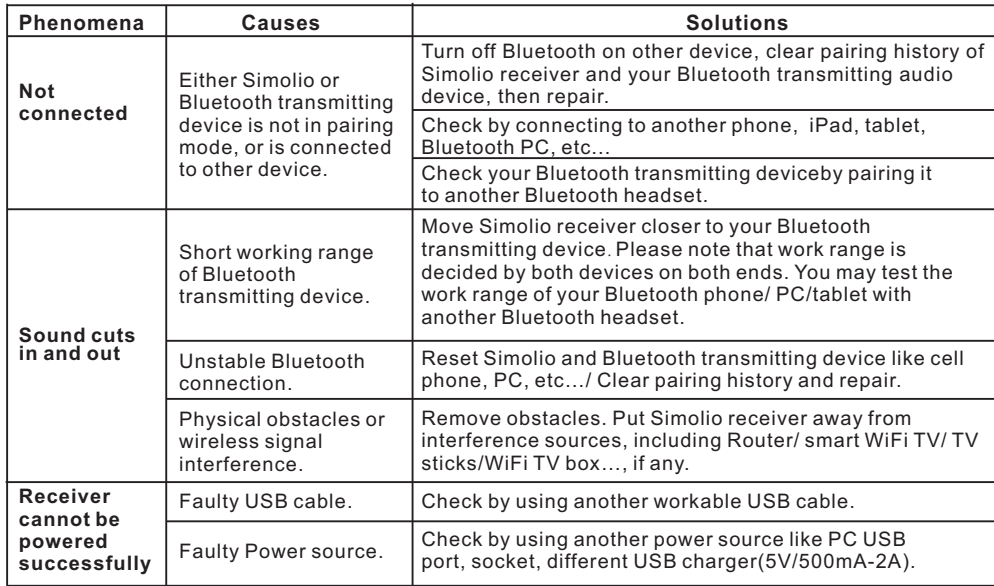

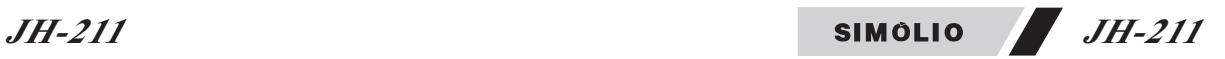

## **10. Product Specifications**

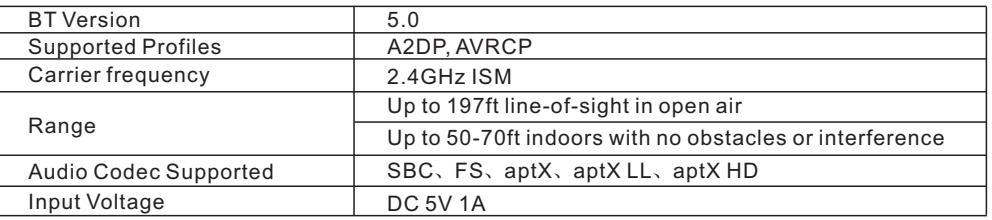

# **11. Limited Warranty**

Simolio offers a 12-month limited warranty for brand-new purchases from authorized sellers. The 12 month warranty will cover defects in manufacturing and product failure for a period of 12 months from the original date of purchase. The warranty period is not extended if we repair or replace a warranted product.

This warranty is provided at the discretion of Simolio Ltd. And does not cover cosmetic damage or damage due to acts of nature, accident, misuse, abuse, negligence, commercial use, or modification of or to any part of the product. Accessories such as cables are not covered under this warranty.

Please contact: **support@simolio.com** (for NA/AU) or **support\_uk@simolio.com** (for UK) and provide your Amazon order ID to register the warranty. Response Time: 2-24h, excl. Holidays

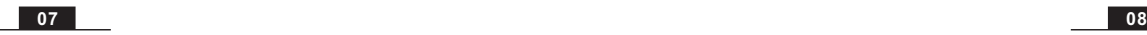

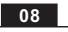